## **DESCRIPTION**

Demonstration circuit 2630A is an I2C programmable quad channel monolithic boost LED driver featuring the LT<sup>®</sup>3966. It drives four separate strings of LEDs (up to  $50V$ ) at 125mA when  $V_{\text{IN}}$  is between 9V and 18V. DC2630A runs at 2MHz switching frequency. Its four channels are capable of powering LED strings which can have different currents, voltages, or dimming ratios. Each channel can be independently controlled via  $1<sup>2</sup>C$  communications or analog inputs. DC2630A can be configured to run in either mode by modifying the ADDR pin settings. It is protected against output overcurrent, overvoltage events, and reports open and short LED fault events by latching an alert pin. In  $1<sup>2</sup>C$  mode, faults can be enabled or disabled. A DC2026C Linduino® One demonstration circuit is used to interface with the board by directly connecting it with a QuikEval™ ribbon cable and provided command line interface code.

The LT3966 has an input voltage range from 3V to 60V. Each boost channel has an integrated 60V 1.6A low-side power switch. It has adjustable switching frequency between 300kHz and 2MHz and can be synchronized to an external clock source. Additionally, LT3966 can be programmed to output its own master clock to sync other devices. The high side PWMTG MOSFET drivers assist with PWM dimming and fault protection. The LT3966 channels can be configured to operate as a ground-referenced step-up (boost) LED driver, or as a floating output LED driver to perform step-down (buck mode) or step-up/ step-down (buck-boost mode) operation.

## LT3966 I 2C Programmable Quad Monolithic Boost LED Driver

Each channel of the LT3966 can be independently dimmed by applying a PWM signal or CTRL voltage to the corresponding channel CTRL/PWM pin while operating in non-1<sup>2</sup>C mode. In 1<sup>2</sup>C mode, each channel has a maximum of 13 bits of PWM dimming resolution and 8 bits of analog dimming resolution.

Small ceramic input and output capacitors are used to save space and cost. The open LED overvoltage protection uses the IC's constant-voltage regulation loop to regulate the output to approximately 57V if the LED string is opened.

Undervoltage lockout can be adjusted on the circuit with a few simple resistor choices. The output voltage (overvoltage protection) can be adjusted by changing the feedback resistors for different string voltages. Other components may need to be changed to accommodate the change in output voltages as well.

The LT3966 data sheet gives a complete description of the device, operation and applications information. The data sheet must be read in conjunction with this demo manual for DC2630A. The LT3966EUJ is assembled in a 40-lead plastic 6mm  $\times$  6mm QFN package with a thermally enhanced ground.

#### **[Design files for this circuit board are available](https://www.analog.com/en/design-center/evaluation-hardware-and-software/evaluation-boards-kits/DC2630A.html#eb-documentation?doc=DC2630A.pdf).**

All registered trademarks and trademarks are the property of their respective owners.

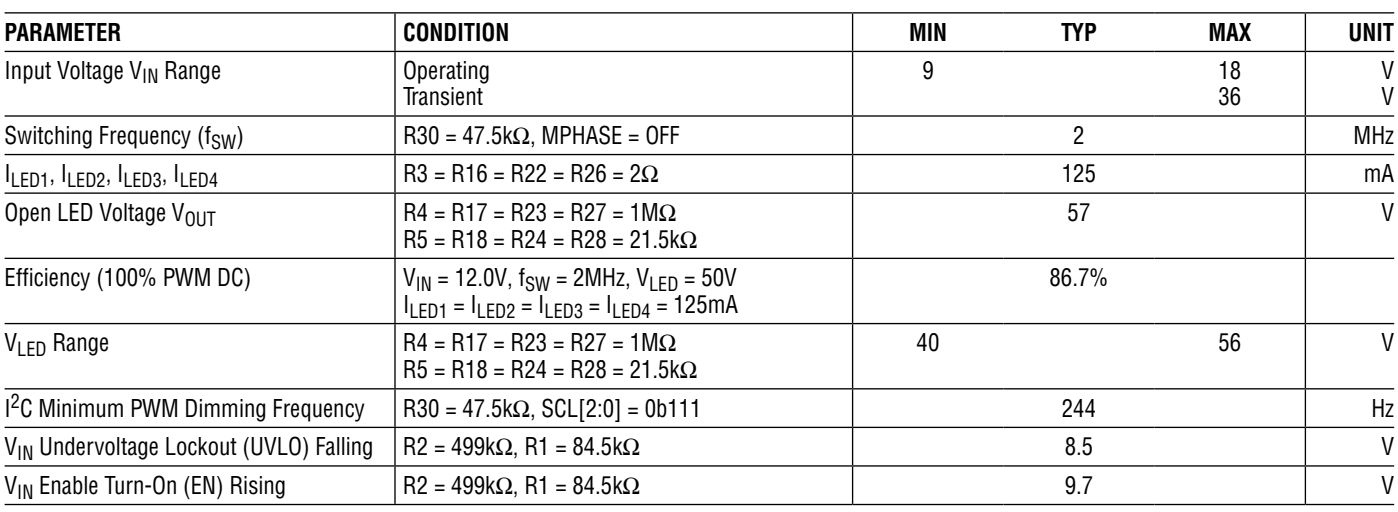

### PERFORMANCE SUMMARY **Specifications are at TA <sup>=</sup> 25°C**

# QUICK START PROCEDURE

**Note:** Make sure that the voltage applied to V<sub>IN</sub> does not exceed 50V.

#### **HOW TO OPERATE DC2630A IN NON-I2C MODE**

The DC2630A is easy to set up to evaluate the performance of the LT3966 in non- $1<sup>2</sup>C$  mode. Refer to [Figure 1](#page-2-0) for proper measurement equipment setup and follow the procedure below.

- 1. With power off, connect a string of up to 16 LEDs between each channel's LED<sup>+</sup> and GND turrets. Connect the EN/UVLO turret to GND to keep the circuit shut down. With the power off, connect the input power supply to the  $V_{IN}$  and GND terminals.
- 2. For non-I<sup>2</sup>C mode operation, set both JP1 and JP2 (ADDR1 and ADDR2) to 0. This address is for non- $I<sup>2</sup>C$  mode, and all other settings are for  $I<sup>2</sup>C$  serial communications mode.
- 3. Adjust the input power supply voltage between 9V and 18V and enable its output.
- 4. Release the EN/UVLO-to-GND connection.
- 5. Observe the LED string running at the programmed LED current.
- 6. To change the brightness with analog dimming in non-I2C mode, attach an adjustable voltage source to the corresponding CTRL/PWM turrets and set the voltage between 0V and 1.5V. See data sheet for details.
- 7. To change brightness with external PWM dimming in non-I2C mode, attach a rectangular waveform with varying duty cycle to the corresponding CTRL/ PWM turrets.

#### **HOW TO OPERATE DC2630A WITH COMMAND LINE INTERFACE – I2C SERIAL COMMUNICATIONS MODE**

The DC2630A works with a Linduino One microcontroller board (DC2026C) and can be connected to a PC via USB. This allows DC2630A to be controlled via serial port interface in Arduino IDE. Refer to the [DC2026C](https://www.analog.com/DC2026C?doc=DC2630A.pdf) Demo Manual for detailed instructions on installing and configuring the necessary software libraries.

- 1. Launch Arduino IDE.
- 2. Connect Linduino to computer via USB.
- 3. Connect a ribbon cable between the J1 serial communications connection and a Linduino One demo circuit.

# QUICK START PROCEDURE

- 4. Download the Linduino code and library files from the DC2630A web page.
- 5. Upload the code to the connected Linduino demo circuit.
- 6. With power off, connect a string of up to 16 LEDs between each channel's LED<sup>+</sup> and GND turrets. Connect the EN/UVLO turret to GND to keep the circuit shut down. With the power off, connect the input power supply to the  $V_{IN}$  and GND terminals.
- 7. For  $1^2C$  serial communications, set JP1 (ADDR1) to 1 and JP2 (ADDR2) to 1. This is the chosen  $1^2C$ address for the DC2630A command line interface.
- 8. Open up the serial monitor inside Arduino IDE.
- 9. Turn on 12V power to the  $V_{IN}$  and GND pins of the DC2630A.
- 10. Use command line interface in serial monitor to evaluate the performance of the LT3966 demo circuit.

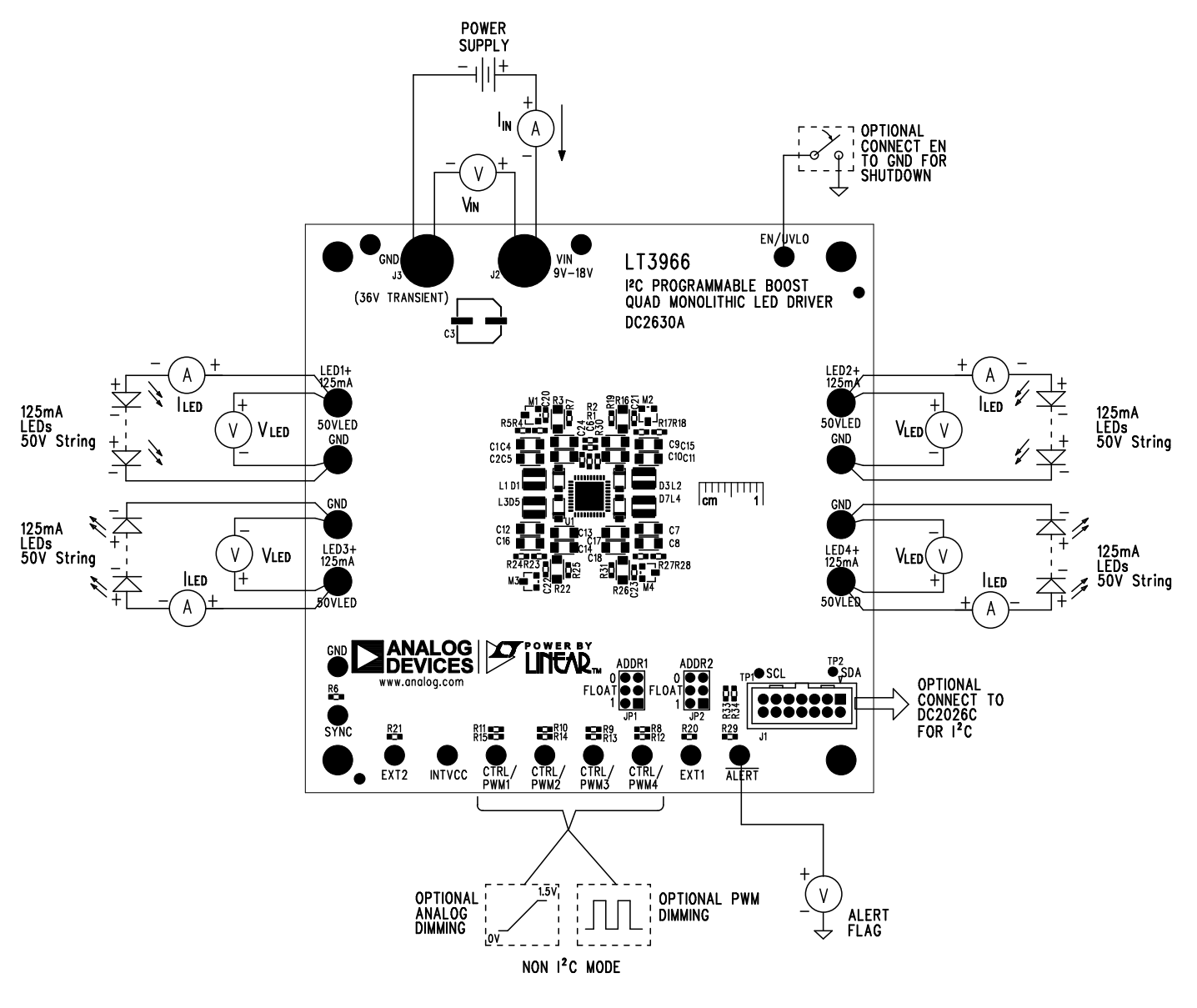

<span id="page-2-0"></span>**Figure 1. Test Setup Drawing for DC2630A**

# [DEMO MANUAL DC2630A](https://www.analog.com/DC2630A?doc=DC2630A.pdf)

# **TEST RESULTS**

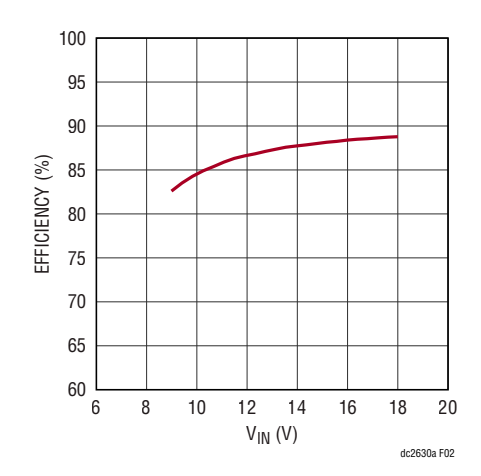

**Figure 2. DC2630A Input Voltage vs Efficiency – 4× Channels Powering 16 White LEDs Per Channel at 125mA**

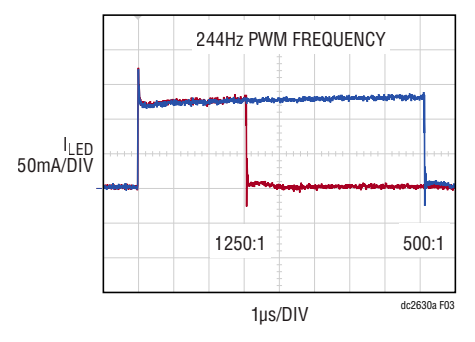

**Figure 3. DC2630A PWM Dimming Using I2C Settings for 1250:1 and 500:1 Dimming Ratios**

## TEST RESULTS

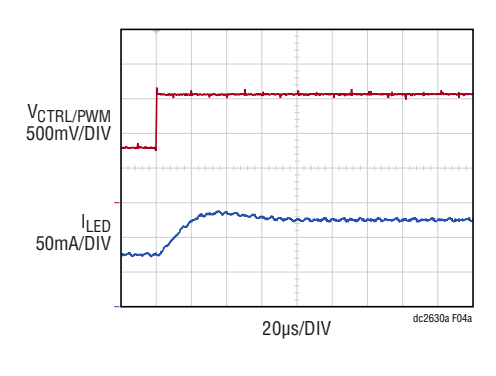

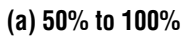

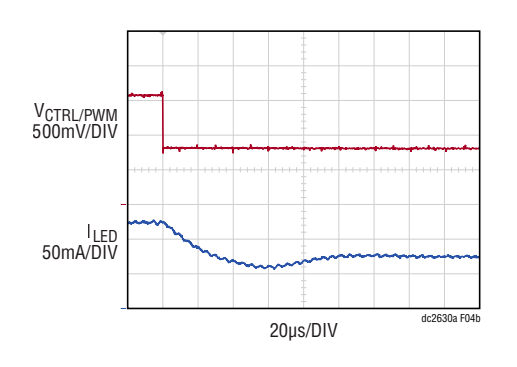

**(b) 100% to 50%**

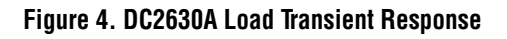

# [DEMO MANUAL DC2630A](https://www.analog.com/DC2630A?doc=DC2630A.pdf)

# PARTS LIST

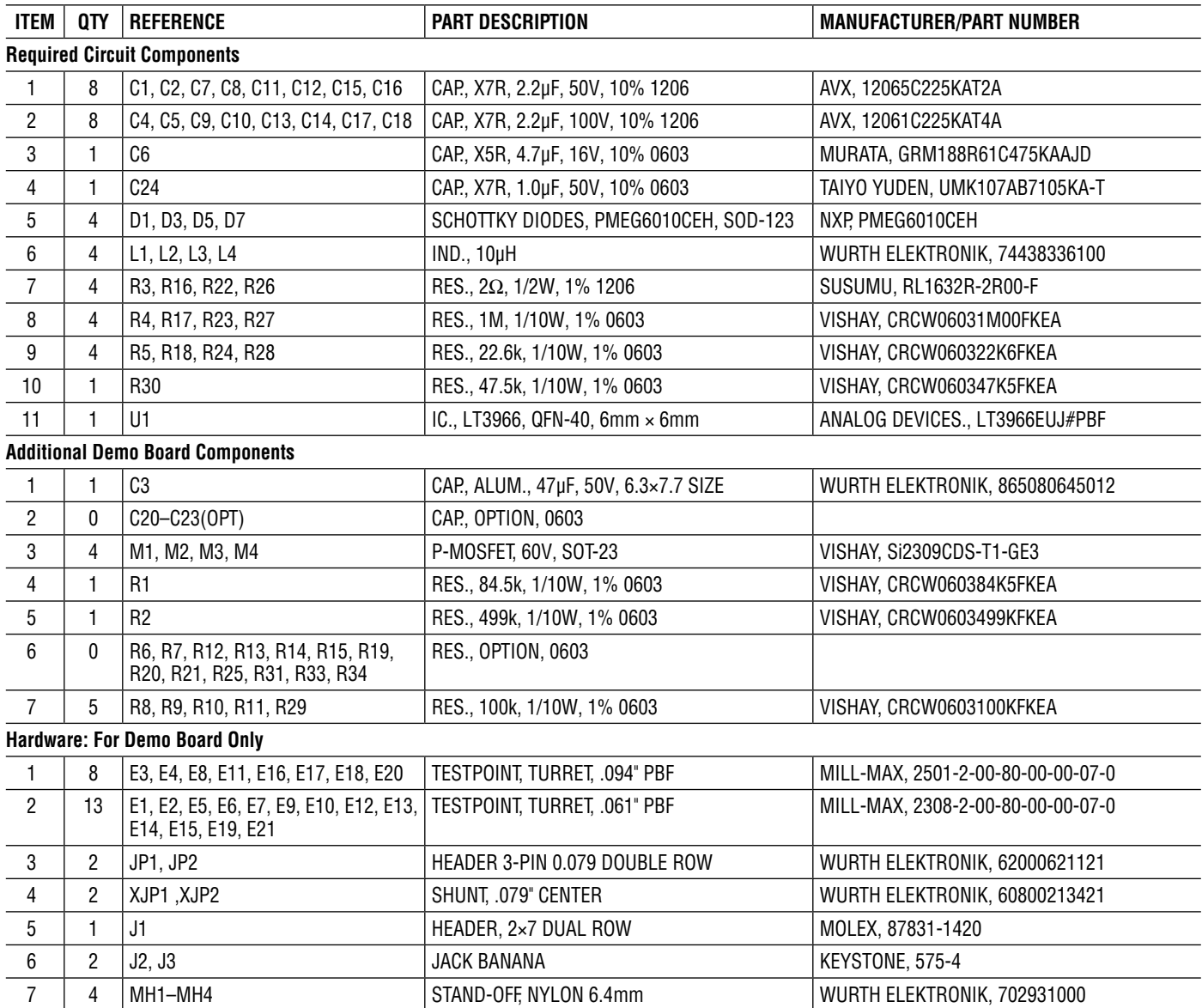

## SCHEMATIC DIAGRAM

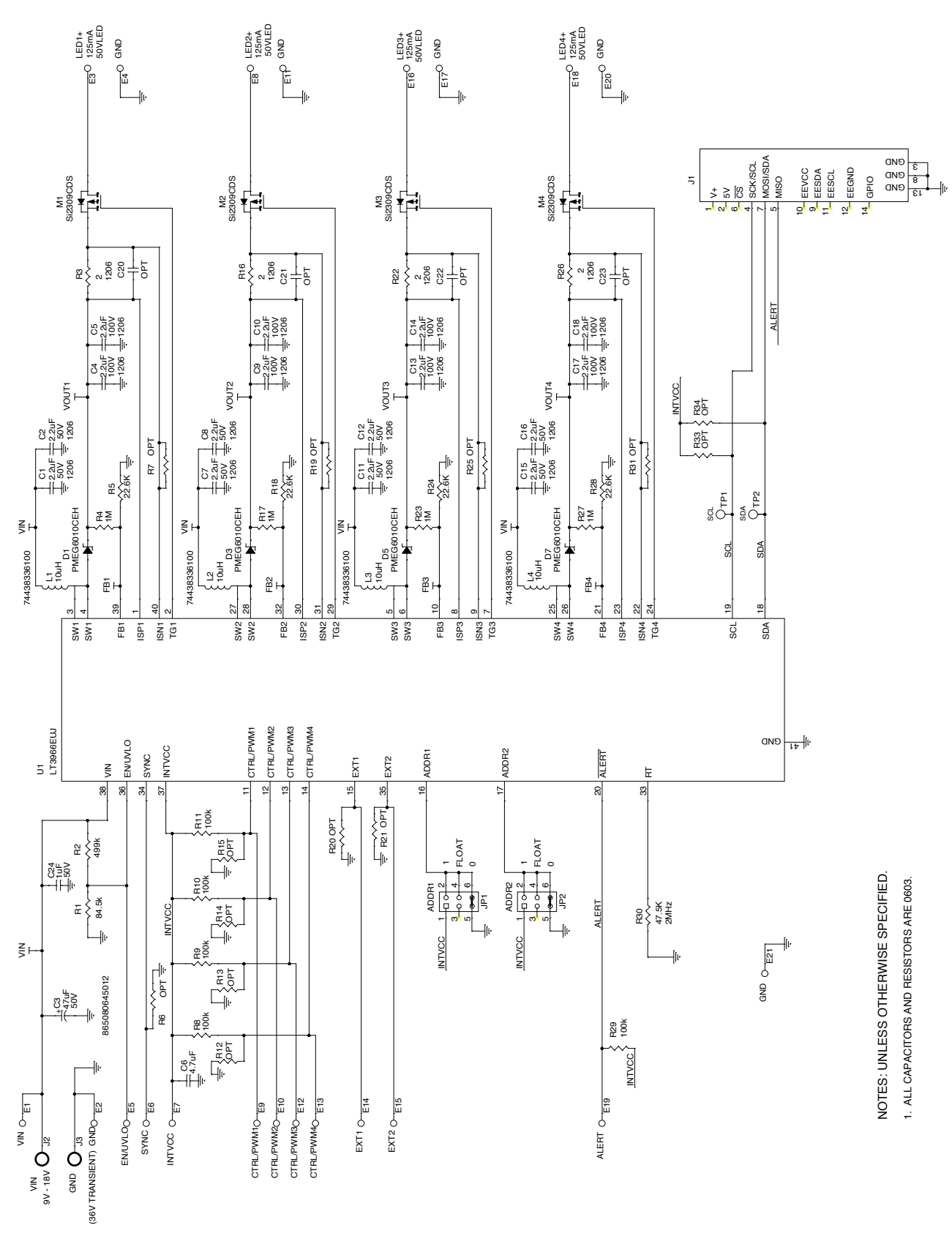

Information furnished by Analog Devices is believed to be accurate and reliable. However, no responsibility is assumed by Analog Devices for its use, nor for any infringements of patents or other rights of third parties that may result from its use. Specifications subject to change without notice. No license is granted by implication or otherwise under any patent or patent rights of Analog Devices.

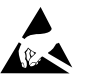

#### **ESD Caution**

**ESD (electrostatic discharge) sensitive device.** Charged devices and circuit boards can discharge without detection. Although this product features patented or proprietary protection circuitry, damage may occur on devices subjected to high energy ESD. Therefore, proper ESD precautions should be taken to avoid performance degradation or loss of functionality.

#### **Legal Terms and Conditions**

By using the evaluation board discussed herein (together with any tools, components documentation or support materials, the "Evaluation Board"), you are agreeing to be bound by the terms and conditions set forth below ("Agreement") unless you have purchased the Evaluation Board, in which case the Analog Devices Standard Terms and Conditions of Sale shall govern. Do not use the Evaluation Board until you have read and agreed to the Agreement. Your use of the Evaluation Board shall signify your acceptance of the Agreement. This Agreement is made by and between you ("Customer") and Analog Devices, Inc. ("ADI"), with its principal place of business at One Technology Way, Norwood, MA 02062, USA. Subject to the terms and conditions of the Agreement, ADI hereby grants to Customer a free, limited, personal, temporary, non-exclusive, non-sublicensable, non-transferable license to use the Evaluation Board FOR EVALUATION PURPOSES ONLY. Customer understands and agrees that the Evaluation Board is provided for the sole and exclusive purpose referenced above, and agrees not to use the Evaluation Board for any other purpose. Furthermore, the license granted is expressly made subject to the following additional limitations: Customer shall not (i) rent, lease, display, sell, transfer, assign, sublicense, or distribute the Evaluation Board; and (ii) permit any Third Party to access the Evaluation Board. As used herein, the term "Third Party" includes any entity other than ADI, Customer, their employees, affiliates and in-house consultants. The Evaluation Board is NOT sold to Customer; all rights not expressly granted herein, including ownership of the Evaluation Board, are reserved by ADI. CONFIDENTIALITY. This Agreement and the Evaluation Board shall all be considered the confidential and proprietary information of ADI. Customer may not disclose or transfer any portion of the Evaluation Board to any other party for any reason. Upon discontinuation of use of the Evaluation Board or termination of this Agreement, Customer agrees to promptly return the Evaluation Board to ADI. ADDITIONAL RESTRICTIONS. Customer may not disassemble, decompile or reverse engineer chips on the Evaluation Board. Customer shall inform ADI of any occurred damages or any modifications or alterations it makes to the Evaluation Board, including but not limited to soldering or any other activity that affects the material content of the Evaluation Board. Modifications to the Evaluation Board must comply with applicable law, including but not limited to the RoHS Directive. TERMINATION. ADI may terminate this Agreement at any time upon giving written notice to Customer. Customer agrees to return to ADI the Evaluation Board at that time. LIMITATION OF LIABILITY. THE EVALUATION BOARD PROVIDED HEREUNDER IS PROVIDED "AS IS" AND ADI MAKES NO WARRANTIES OR REPRESENTATIONS OF ANY KIND WITH RESPECT TO IT. ADI SPECIFICALLY DISCLAIMS ANY REPRESENTATIONS, ENDORSEMENTS, GUARANTEES, OR WARRANTIES, EXPRESS OR IMPLIED, RELATED TO THE EVALUATION BOARD INCLUDING, BUT NOT LIMITED TO, THE IMPLIED WARRANTY OF MERCHANTABILITY, TITLE, FITNESS FOR A PARTICULAR PURPOSE OR NONINFRINGEMENT OF INTELLECTUAL PROPERTY RIGHTS. IN NO EVENT WILL ADI AND ITS LICENSORS BE LIABLE FOR ANY INCIDENTAL, SPECIAL, INDIRECT, OR CONSEQUENTIAL DAMAGES RESULTING FROM CUSTOMER'S POSSESSION OR USE OF THE EVALUATION BOARD, INCLUDING BUT NOT LIMITED TO LOST PROFITS, DELAY COSTS, LABOR COSTS OR LOSS OF GOODWILL. ADI'S TOTAL LIABILITY FROM ANY AND ALL CAUSES SHALL BE LIMITED TO THE AMOUNT OF ONE HUNDRED US DOLLARS (\$100.00). EXPORT. Customer agrees that it will not directly or indirectly export the Evaluation Board to another country, and that it will comply with all applicable United States federal laws and regulations relating to exports. GOVERNING LAW. This Agreement shall be governed by and construed in accordance with the substantive laws of the Commonwealth of Massachusetts (excluding conflict of law rules). Any legal action regarding this Agreement will be heard in the state or federal courts having jurisdiction in Suffolk County, Massachusetts, and Customer hereby submits to the personal jurisdiction and venue of such courts. The United Nations Convention on Contracts for the International Sale of Goods shall not apply to this Agreement and is expressly disclaimed.

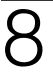

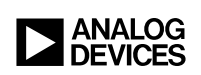

Rev. 0